## DeDiWe Open Webinar and Seminar The Next Phase of Digitalisation 16.05.2017 at 13.30-16.10

The seminar is arranged simultaneously in three counties, presentations are streamed online. You can join the seminar either online or in one of the seminar locations, where you have the possibility to see the students' poster presentations as well!

Webinar Address: [https://connect.funet.fi/dediwe\\_webinar/](https://connect.funet.fi/dediwe_webinar/)

Local Addresses: Finland: UAS Arcada, Jan-Magnus Janssons plats 1, Helsinki, venue F249 Latvia: RSU Sarkanā Krusta Medicīnas Koledža, J. Asara Iela 5, Rīga Estonia: Tartu Health Care College, Nooruse 5, Tartu

Enrollment by May  $11<sup>th</sup>$  at 12.00 by email: Finland: [gun-britt.lejonqvist@arcada.fi](mailto:gun-britt.lejonqvist@arcada.fi) Latvia: [sanita.marnauza@rcmc.lv](mailto:sanita.marnauza@rcmc.lv) Estonia: [margemahla@nooruse.ee](mailto:margemahla@nooruse.ee)

Seminar host: Outi Ahonen, Project Manager, Laurea University of Applied Sciences

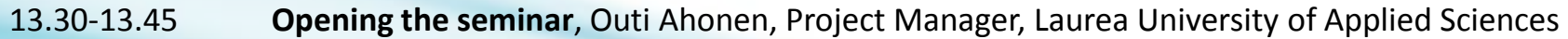

- 13.45-14.15 **What Kind of Competences Does Future Health Care Service System Need - How to Define Them?** Kaija Saranto, PhD, FACMI, FAAN, Professor in Health and Human Services Informatics, University of Eastern Finland *(streamed online from seminar in Helsinki)*
- 14.15-14.45 **In-Vehicle Video Surveillance of State Emergency Medical Service Vehicles**, Dace Klusa, Unit of Emergency Medical Service organization and development of Latvia *(streamed online from seminar in Riga)*
- 14.45-15.15 **"Callmidwife.com "– LiveChat – Development and Reality,** Liina Normet, RN, MSc, Callmidwife.com CEO *(streamed online from seminar in Tartu)*
- 15.15-16.00 **Local students' poster presentations and coffee**
- 16.00-16.10 Summarizing locally by DeDiWe associated partners

The seminar is arranged by project DeDiWe - The Developer of Digital Health and Welfare Services, which gets funding from the Central Baltic Program. Read more at:<http://rdi.arcada.fi/dediwe/en/>

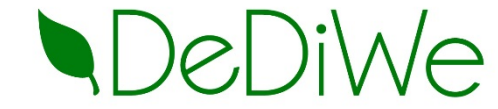

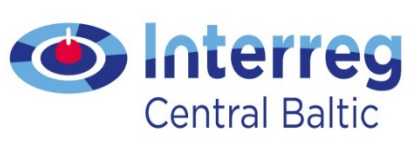

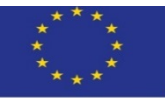

European Union European Regional Development Fund

## Guide to taking part in the webinar

If you have never attended Adobe Connect before, please, do the following test: [https://connect.funet.fi/common/help/en/support/meeting\\_test.htm](https://connect.funet.fi/common/help/en/support/meeting_test.htm)

- When you are logging into Adobe Connect, log in as a guest. Enter your organization, first name, last name, and clickLogin.
- If you are a student or a staff member from any Finnish University or Polytechnic, you should be able to log in using your Haka-credentials. Please, use them if you have them.
- When you enter Adobe Connect meeting room, you should be able to hear what one or more of the hosts is speaking if they have enabled their microphones.

If you cannot hear any sound from your speakers/headphone, please do following:

- 1. Make sure that the loudspeaker icon is green in the toolbar next to the Meeting menu.
- 2. If it is not green, press it and it should turn green.
- 3. If you still cannot hear any sound, select the drop-down menu from the speaker icon. Select Adjust Speaker Volume.
- If you still cannot hear any sound from your speakers/headphone, try the machine sounds by playing a video from youtube.com etc. If that doesn't work, your computer sounds are turned off or very low. Work that out before using Adobe Connect.
- If your computer sounds work but Adobe Connect sounds do not, select Meeting --> Exit Adobe Connect. Then re-enter the meeting address [https://connect.funet.fi/dediwe\\_webinar/](https://connect.funet.fi/dediwe_webinar/)

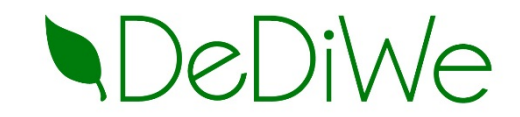

## Partners and associated partners

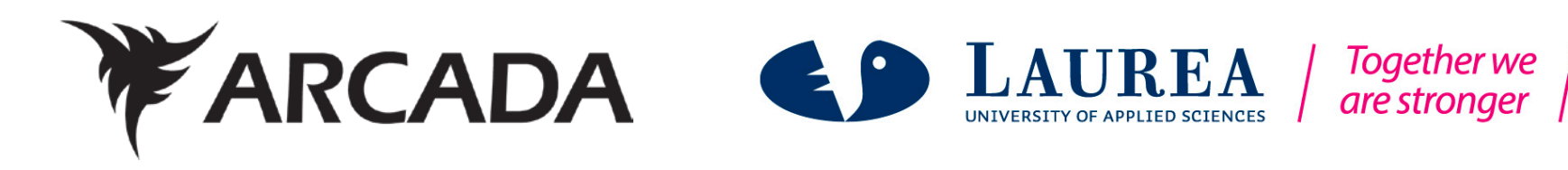

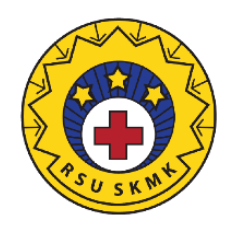

**RED CROSS MEDICAL COLLEGE** OF RIGA STRADINS UNIVERSITY 95 Years in Health Care Education!

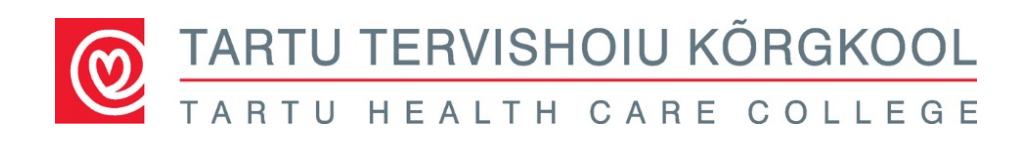

**CENTRAL HOSPITAL** 

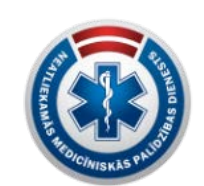

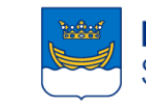

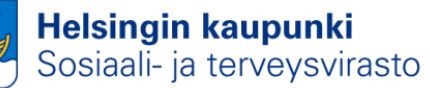

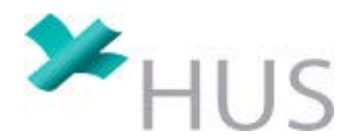